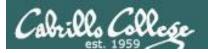

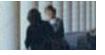

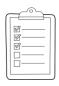

#### Rich's lesson module checklist

☐ Update CCC Confer and 3C Media portals

□ Slides and lab posted
 □ WB converted from PowerPoint
 □ Practice Test #3 and test systems ready to go
 □ Published
 □ Passcode removed
 □ Backup slides, whiteboard slides, CCC info, handouts on flash drive
 □ Spare 9v battery for mic
 □ Key card for classroom door

Last updated 12/12/2017

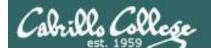

Evading Network
Devices

TCP/IP

Cryptography

Network and Computer Attacks

Hacking Wireless Networks

CIS 76
Ethical Hacking

Footprinting and Social Engineering

Hacking Web Servers

**Port Scanning** 

Embedded Operating
Systems

**Enumeration** 

Desktop and Server Vulnerabilities Scripting and Programming

#### **Student Learner Outcomes**

- 1. Defend a computer and a LAN against a variety of different types of security attacks using a number of hands-on techniques.
- 2. Defend a computer and a LAN against a variety of different types of security attacks using a number of hands-on techniques.

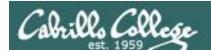

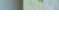

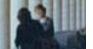

# **Introductions and Credits**

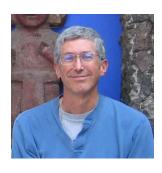

#### Rich Simms

- HP Alumnus.
- Started teaching in 2008 when Jim Griffin went on sabbatical.
- Rich's site: http://simms-teach.com

#### And thanks to:

- Steven Bolt at for his WASTC EH training.
- Kevin Vaccaro for his CSSIA EH training and Netlab+ pods.
- EC-Council for their online self-paced CEH v9 course.
- Sam Bowne for his WASTC seminars, textbook recommendation and fantastic EH website (https://samsclass.info/).
- Lisa Bock for her great lynda.com EH course.
- John Govsky for many teaching best practices: e.g. the First Minute quizzes, the online forum, and the point grading system (http://teacherjohn.com/).
- Google for everything else!

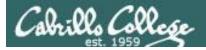

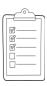

# Student checklist for attending class

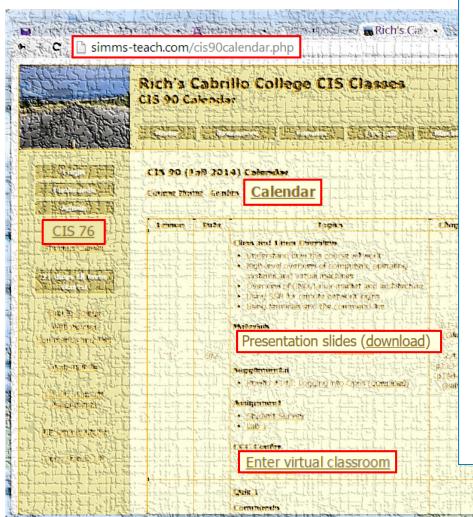

- 1. Browse to: http://simms-teach.com
- 2. Click the CIS 76 link.
- Click the <u>Calendar</u> link.
- 4. Locate today's lesson.
- 5. Find the **Presentation slides** for the lesson and **download** for easier viewing.
- 6. Click the <u>Enter virtual classroom</u> link to join CCC Confer.
- 7. Log into Opus-II with Putty or ssh command.

Note: Blackboard Collaborate Launcher only needs to be installed once. It has already been downloaded and installed on the classroom PC's.

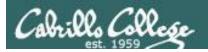

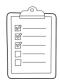

# Student checklist for suggested screen layout

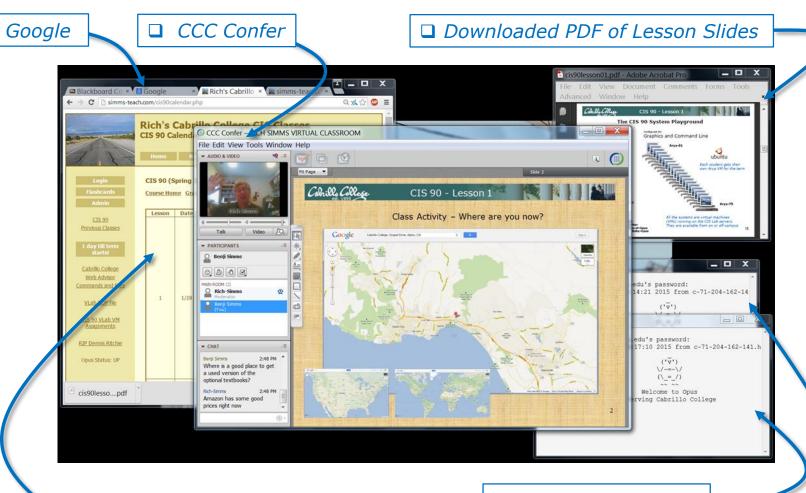

□ CIS 76 website Calendar page

☐ One or more login sessions to Opus-II

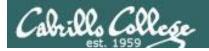

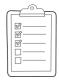

# Student checklist for sharing desktop with classmates

1) Instructor gives you sharing privileges.

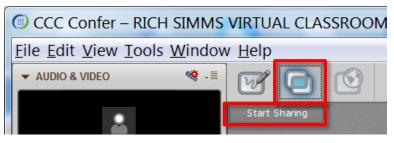

2) Click overlapping rectangles icon. If white "Start Sharing" text is present then click it as well.

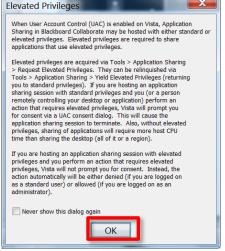

3) Click OK button.

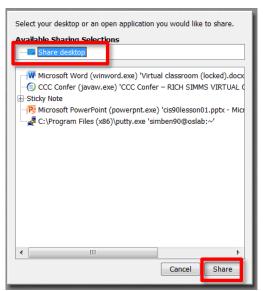

4) Select "Share desktop" and click Share button.

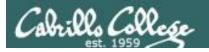

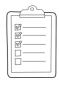

# Rich's CCC Confer checklist - setup

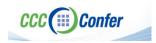

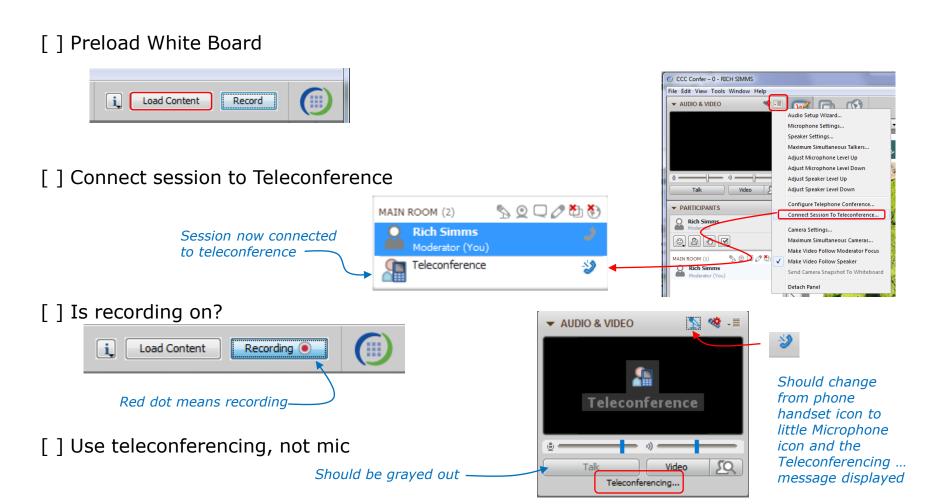

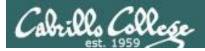

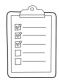

## Rich's CCC Confer checklist - screen layout

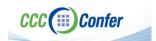

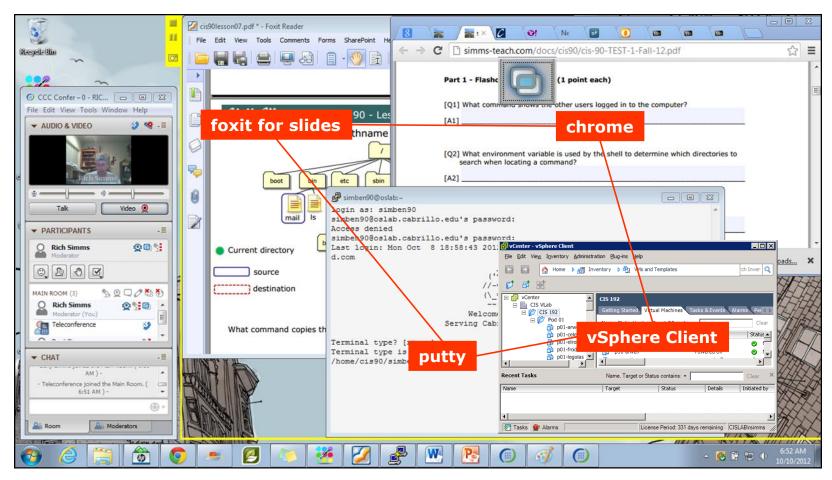

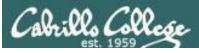

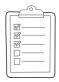

### Rich's CCC Confer checklist - webcam setup

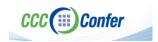

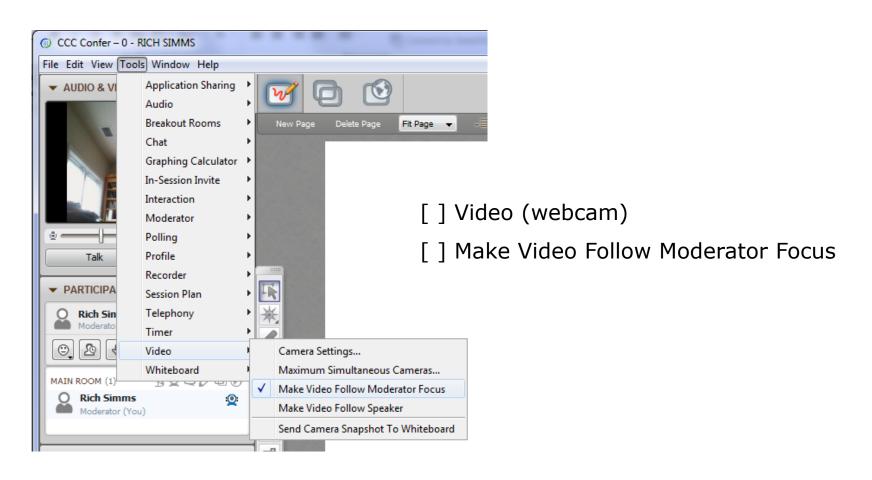

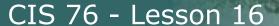

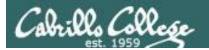

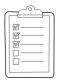

#### Rich's CCC Confer checklist - Elmo

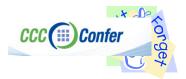

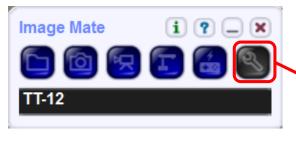

Elmo rotated down to view side table

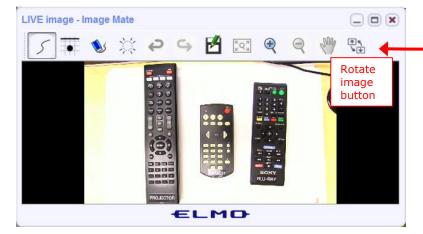

Run and share the Image Mate program just as you would any other app with CCC Confer

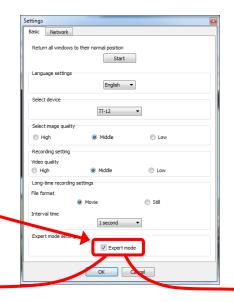

The "rotate image" button is necessary if you use both the side table and the white board.

Quite interesting that they consider you to be an "expert" in order to use this button!

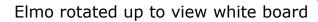

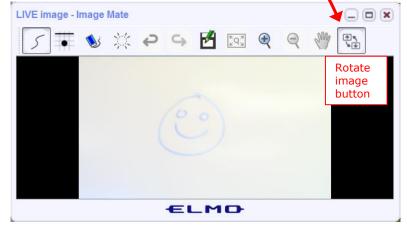

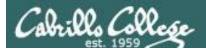

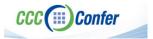

#### Rich's CCC Confer checklist - universal fixes

#### Universal Fix for CCC Confer:

- 1) Shrink (500 MB) and delete Java cache
- 2) Uninstall and reinstall latest Java runtime
- 3) http://www.cccconfer.org/support/technicalSupport.aspx

#### Control Panel (small icons)

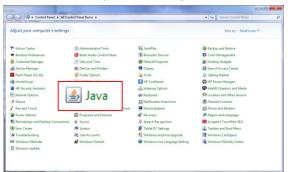

#### General Tab > Settings...

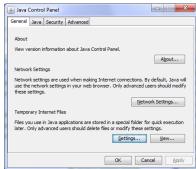

#### 500MB cache size

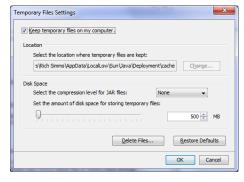

#### Delete these

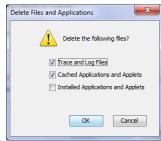

#### Google Java download

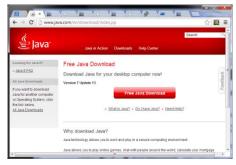

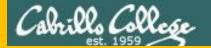

# Start

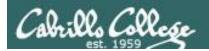

# Sound Check

Students that dial-in should mute their line using \*6 to prevent unintended noises distracting the web conference.

Instructor can use \*96 to mute all student lines.

#### Volume

- \*4 increase conference volume.
- \*7 decrease conference volume.
- \*5 increase your voice volume.
- \*8 decrease your voice volume.

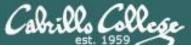

# CIS 76 - Lesson 16

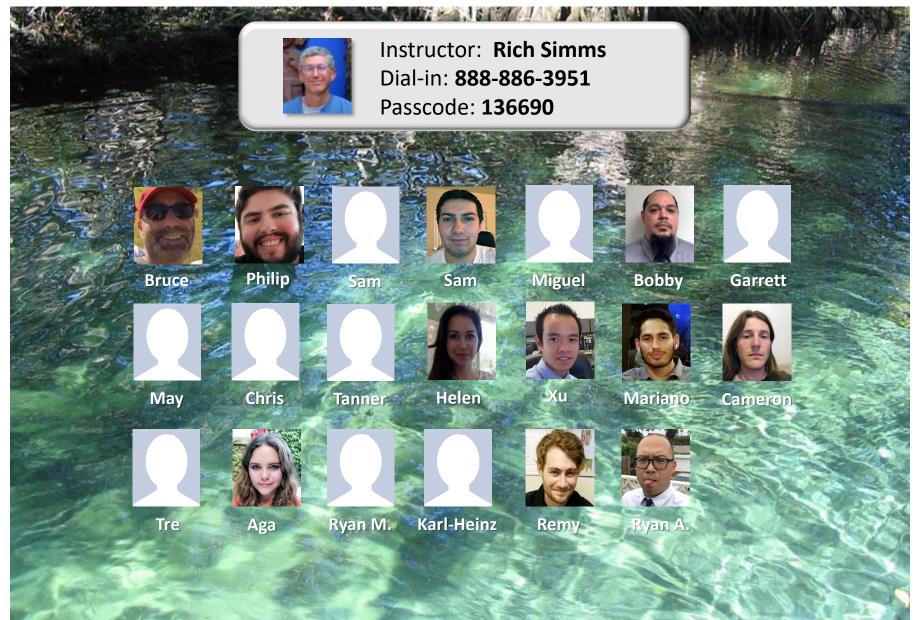

Email me (risimms@cabrillo.edu) a relatively current photo of your face for 3 points extra credit

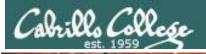

# Final Exam (Test #3)

- > Open book, open notes, open computer.
- > During the test you must work alone and not ask or give assistance to others.
- ➤ Use <u>Canvas</u> and select: **CIS 76 Test 3 (real)**
- >4:00 PM Test Starts
- >6:50 PM Test Ends

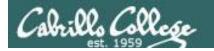

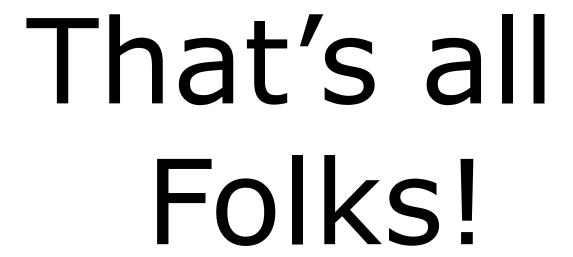